# **HOW TO USE THE HOSPITAL SUPPORT STAFF CALCULATOR**

This calculator helps you estimate hospital Support Staff (Para) hours needed for the upcoming week based on real data.

#### You will need:

- 1. The most recent Good Week Report
- 2. Your Annual Budget

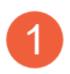

To access the calculator, click on the link below or type it in to your browser

https://www.cognitoforms.com/WellHavenPetHealth/HospitalSupportStaffParaLaborHoursCalculator

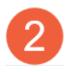

Open your Good Week report and your Hospital Budget from Knowledgebase \*\*You will need your username and password to access the reports

https://wellhavenpethealth.knowledgeowl.com/help/hospital-reports

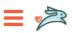

Search for resources...

Home » Hospital Reports

# WellHaven Pet Health

2022 Hospital Budget 2022 Good Week Report

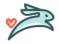

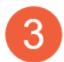

Click on the Good Week report to open the list, the click on the most recent weekly report

Home » Hospital Reports » WellHaven Pet Health

# 2022 Good Week Report

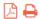

Last Modified on 11/15/2022 9:50 am PST

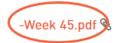

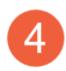

Enter the following metrics from your Good Week Report from the "Running 4 Week Average" column.

- 1. Hospital Revenue
- 2. Number of Doctor Days (DVMDs)
- 3. Average \$ (Rate)/Para Hour

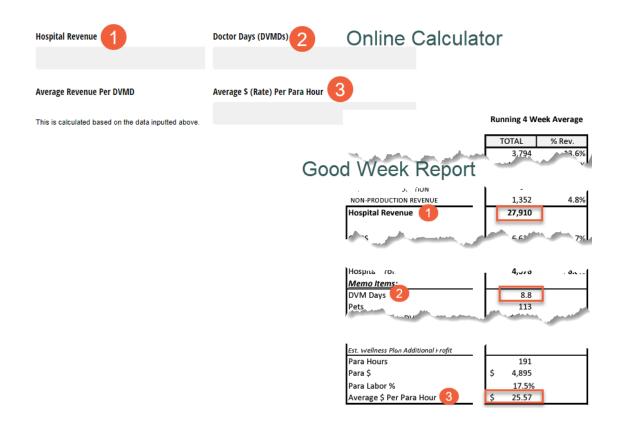

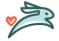

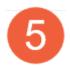

Once the numbers are entered you will get the Average Revenue/DVMD. Now enter the Anticipated DVDMs for the upcoming week

#### Step 2. Enter the number of anticipated Doctor Days (DVMDs) for the upcoming week in order to to estimate revenue.

Note: A "Doctor Day (DVMD)" assumes a 10-hour shift. For less than a 10-hour shift you can enter this as a decimal (e.g. an 8-hour shift is .8, a 5-hour shift is .5, etc.)

. The other figures will populate based on the averages calculated in Step 1.

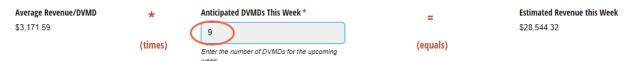

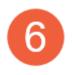

Now refer to your Budget, on Knowledgebase. Click on the hyperlink to open the report

#### Home » Hospital Reports » WellHaven Pet Health

# 2022 Hospital Budget 🕒 🖶

Last Modified on 01/25/2022 3:07 pm PST

### 2022 Budget File:

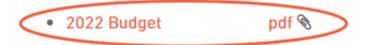

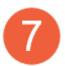

Find you're the Total Para Labor percent for the month you are in

|                   | Monthly 2022 BUDGET: |       |       |       |       |         |
|-------------------|----------------------|-------|-------|-------|-------|---------|
|                   | May                  | Jun   | Jul   | Nov   | Dec   | FY 2022 |
| Total DVM Labor   | 23.2%                | 22 5% | 23.3% | 22 9% | 22.8% | 22 9%   |
| Total Para Labor  | 20.6%                | 20.7% | 20.7% | 22.4% | 22.4% | 21.0%   |
| Total Other Labor | 0.470                | 0.5%  | 0.4%  | 0.470 | 0.470 | 8.0%    |
| Total Labor       | 52.1%                | 51.5% | 52.4% | 53.7% | 53.6% | 52.6%   |

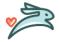

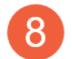

#### Enter the Target Para % into step 3

#### Step 3. Enter your Target Para % to find your Target Para Hours for the upcoming week.

- Refer to your Annual Budget to find your hospital's "Target Para %".
- The other figures will populate based on the averages calculated in Steps 1 & 2.

#### For reference, the calculation we are using is:

(Revenue \* Target Para %) / (Average Rate/Para Hour) = Target Support Staff (Para) Hours

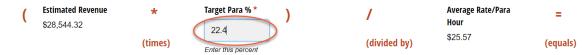

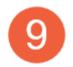

Once all the numbers have been entered you will get your Target Support Staff Hours

\*\*\*Please remember these hours are the max you can schedule if you want to stay within budget

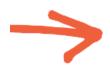

## Target Support Staff (Para) Hours for This Week:

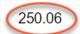

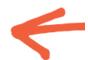

You can enter your email if you want to receive the results as an email or you can just click Print & Send to print the results (if needed)

## Enter your email if you would like to send a copy of the results there:

Print & Send

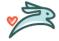